ISTITUTO MAGISTRALE STATALE - "PUBLIO VIRGILIO MARONE"-AVELLINO Prot. 0002129 del 12/04/2021 (Uscita)

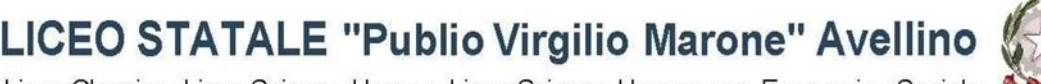

Liceo Classico- Liceo Scienze Umane- Liceo Scienze Umane opz. Economico Sociale

web: www.liceovirgiliomaroneavellino.edu.it mail: avpm06000c@istruzione.it PEC: avpm06000c@pec.istruzione.it C. F. 92067020641 Via Tuoro Cappuccini n.75 Avellino CAP 83100 Tel. 0825-16432.23-24-25-26 Fax. 0825-1643222 Codice Univoco Ufficio: UF032V

> ➢ **Al personale docente** ➢ **Alle studentesse e agli studenti classi QUINTE** ➢ **Ai genitori delle studentesse e egli studenti classi QUINTE** ➢ **Ai candidati esterni Esame di Stato** ➢ **All'ufficio didattica**

➢ **Agli atti** ➢ **All'albo/Al sito web/Bacheca registro elettronico**

 **Circolare n. 208 - a.s. 2020-2021**

**Oggetto: Esame di Stato 2020/21 – CURRICULUM DELLO STUDENTE: indicazioni operative accesso alla piattaforma https://curriculumstudente.istruzione.it.**

## **La Dirigente Scolastica**

## **COMUNICA**

Le studentesse e gli studenti frequentanti il quinto anno dovranno accedere al sito dedicato https://curriculumstudente.istruzione.it predisposto dal MI con le credenziali già rilasciate in precedenza per accedere alla piattaforma "Alternanza Scuola Lavoro" ( è possibile accedere anche con lo SPID per chi ne è in possesso)

Gli utenti non in possesso di credenziali rilasciate in precedenza dovranno registrarsi.

La procedura per ottenere le credenziali (username e password) per accedere è semplice ed è la seguente:

- 1. collegarsi al sito [https://curriculumstudente.istruzione.it](https://curriculumstudente.istruzione.it/)
- 2. selezionare in alto a destra dalla Homepage "Accedi"
- 3. avviare la procedura di registrazione selezionare la voce "Registrati" presente nella pagina di login;
- **PASSAGGIO 1**:

inserimento del proprio codice fiscale per permettere al sistema di verificare se esiste già un'utenza perl'utenteche sta effettuando la registrazione. **Da una preliminare verifica interna effettuata dalla scuola, risulta che in alcune classi molti studenti non sono ancora abilitati**

**Sulla bacheca di classe del registro elettronico è pubblicato l'elenco degli studenti con i dati già acquisiti dalla piattaforma, al fine di facilitare la verifica sull'esistenza della propria utenza (l'eventuale recupero password avviene con mail inviata all'indirizzo indicato in fase di registrazione).**

Oltre al codice fiscale, sarà necessario selezionare la casella di sicurezza "Non sono un robot". Una volta compilati i campi selezionare "**PASSAGGIO 2**" per procedere con la registrazione.

#### • **PASSAGGIO 2:**

inserimento dei propri dati anagrafici e dell'indirizzo email personale **a cui verranno inviate tutte le comunicazioni relative all'utenza che si sta creando**. Tutti i campi presenti nel form sono obbligatori, ad eccezione di regione, provincia e comune di nascita che sono da compilare soltanto per i nati in Italia. Una volta compilati i campi selezionare "**PASSAGGIO 3**" per procedere con la registrazione.

### • **PASSAGGIO 3:**

visualizzazione del riepilogo dei dati inseriti. Se tutti i dati sono corretti selezionare "**CONFERMA I TUOI DATI**"per procedere con la registrazione, altrimenti selezionare "**TORNA INDIETRO**" per tornare al passaggio precedente ed effettuare le correzioni necessarie.

# • **PASSAGGIO 4:**

ilsistema informa l'utente che tutti i dati inseritisono stati memorizzati correttamente, e che **gli è stata inviata una email all'indirizzo precedentemente indicato per completare la propria registrazione**.

Per **confermare la registrazione** sarà necessario cliccare sul link riportato nella email inviata all'indirizzo di posta elettronica fornito.

Dopo il click verrà visualizzata una pagina di conferma che informa l'utente che la sua utenza è stata correttamente creata e che **gli è stata inviata una seconda email contenente le credenziali di accesso**.

Con le credenziali di accesso ricevute via email sarà possibile effettuare l'accesso utilizzando la pagina di login visualizzabile selezionando "Accedi" dalla Homepage del sito https://curriculumstudente.istruzione.it

## **Per ragioni di sicurezza, al primo accesso verrà richiesto all'utente di effettuare la modifica della passwordche gli è stata inviata**.

Le procedure di accreditamento dovranno essere completate entro il giorno 16 aprile 2021. La segreteria didattica ha già provveduto all'abilitazione di tutte le studentesse e gli studenti alla consultazione e alla compilazione del curriculum.

Si rinvia al seguente link per ulteriori chiarimenti https://curriculumstudente.istruzione.it/comecrearlo-studente.html

Tutto il personale coordinatore di classe e tutti i docenti commissari interni dell'esame di Stato risultano abilitati dalla scuola per gli adempimenti di competenza.

**La Dirigente Scolastica**

**Dott.ssa Lucia Forino Documento informatico firmato digitalmente ai sensi del D. Lgs n. 82/05 e ss.mm.ii. e norme**